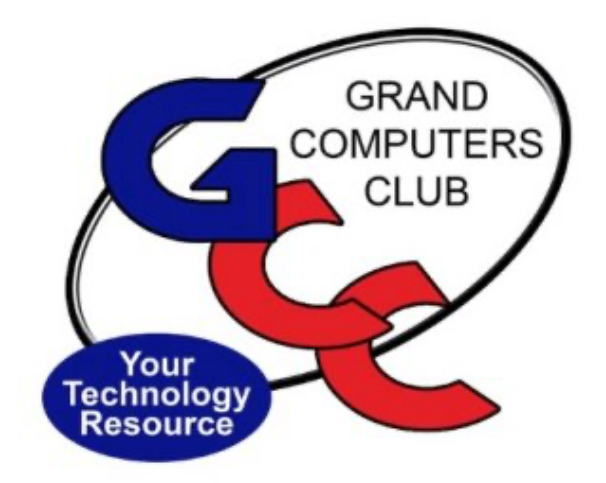

# littlebytes 10101001 01001

March is Women's History Month

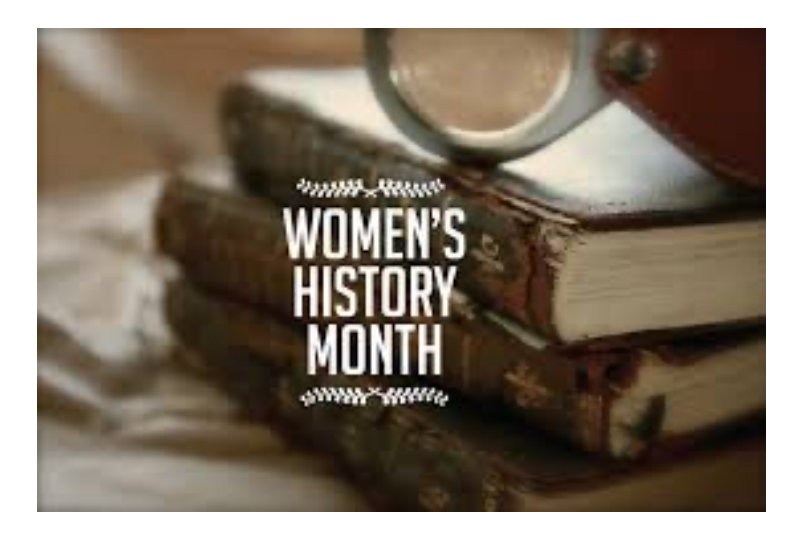

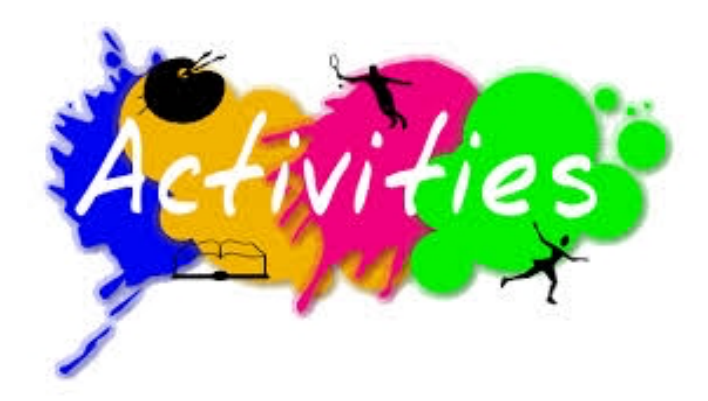

## *ACTIVITIES THIS WEEK* **------------------------**

Monday, March 1, 9:00-10:30 am, **Financial SIG Workshop**, join us while we discuss State Street EFT Tools.

Join the Zoom Meeting

**https://us02web.zoom.us/j/86922760182?pwd=RkhTNFZTdmFUUGJGUmtuR1ozRjUzZz09**

Meeting ID: 869 2276 0182 Passcode: 783312

\*\*\*\*\*\*\*\*\*\*\*\*\*\*\*\*\*\*\*\*\*\*\*\*\*\*\*\*\*\*\*

Monday, March 1, 6:00-8:00pm, **Digital Scrapbooking SIG**, where we will explore the Refine Edge function in Elements. This will allow you to improve your selections.

Join the Zoom Meeting

https://us02web.zoom.us/j/89990910568?pwd=VVl2cG9MZWFJMTVjVTRjUmx6T0djUT09

Meeting ID: 899 9091 0568 Passcode: DigSB

\*\*\*\*\*\*\*\*\*\*\*\*\*\*\*\*\*\*\*\*\*\*\*\*\*\*\*\*\*\*\*\*\*\*\*\*\*\*\*\*\*\*\*\*\*\*\*\*\*\*\*\*\*\*\*\*\*\*\*\*\*\*\*\*\*\*\*\*

Tuesday, March 2, 12:30-2:30pm, **Tech Help,** Fill out the form at the following link to request attendance. Be prepared to describe your device and problem. Form must be submitted no later than 11am on Monday. Sometime later that same day, you will receive an email invitation with a link to join the meeting Tuesday at 12:30pm.

https://docs.google.com/forms/d/e/1FAIpQLScXXIioshz8UuzX6DHGYG5DfdqWsTEHAS2JQd bURuokNi1Yag/viewform

If you don't know how to connect to Zoom, please indicate on the form that you would like someone to show you how to connect to Zoom. We will call you prior to Tech Help to guide you.

Tuesday, March 2, 1:00-3:00pm, **Compose Yourself SIG.** Read and discuss your Written Stories**.**

Join the Zoom Meeting:

https://zoom.us/j/98764682183?pwd=ajAyODFQbUplWDFQM2x3M2hmTWxzdz09

Meeting ID: 987 6468 2183 Passcode: 511723

Wednesday, March 3, 2:00-3:30pm, **Grand Computers Club General Membership Meeting.**  There will be brief club update followed by a presentation entitled: **"Social Media for Seniors"** presented by Tom Shepard

Join the Zoom Meeting

https://zoom.us/j/98764682183?pwd=ajAyODFQbUplWDFQM2x3M2hmTWxzdz09

Meeting ID: 987 6468 2183 Passcode: 511723

\*\*\*\*\*\*\*\*\*\*\*\*\*\*\*\*\*\*\*\*\*\*\*\*\*\*\*\*\*\*\*\*\*\*\*\*\*\*\*\*\*\*\*\*\*\*\*\*\*\*\*\*\*\*\*\*\*\*\*\*\*\*\*\*\*\*\*\*

Thursday, March 4, 9:00-10:30am, **Chat with Dan and Friends**

Join the Zoom Meeting

https://zoom.us/j/96202293634?pwd=emRLcW5LY1MyTHBrMm5jN2FkV0NTZz09

Meeting ID: 962 0229 3634 Passcode: 207075

\*\*\*\*\*\*\*\*\*\*\*\*\*\*\*\*\*\*\*\*\*\*\*\*\*\*\*\*\*\*\*\*\*\*\*\*\*\*\*\*\*\*\*\*\*\*\*\*\*\*\*\*\*\*\*\*\*\*\*\*\*\*\*\*\*\*\*\*

Thursday, March 4, 3:30-5:00pm, **Genealogy SIG.** This will be a **General Workshop on Ancestry.com, MyHeritage.com, FamilySearch.org – with Scott Wallack & Dr. Leon Chapman**

Join the Zoom Meeting

**https://zoom.us/j/97203749394?pwd=QWdRa09EQjZBc1V4M0NJRDluWTRmdz09**

Meeting ID: 972 0374 9394 Passcode: 603393

\*\*\*\*\*\*\*\*\*\*\*\*\*\*\*\*\*\*\*\*\*\*\*\*\*\*\*\*\*\*\*\*\*\*\*\*\*\*\*\*\*\*\*\*\*\*\*\*\*\*\*\*\*\*\*\*\*\*\*\*\*\*\*\*\*\*\*\*

*MISCELLANEOUS* **---------------------------------**

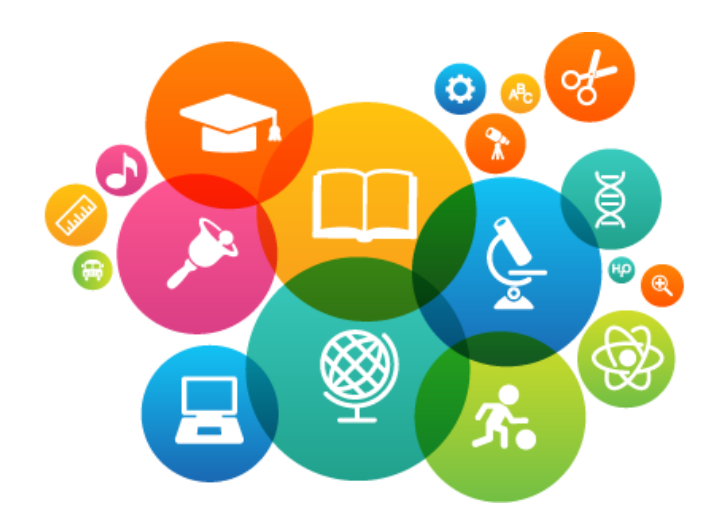

**EDUCATION – ONLINE CLASSES VIA ZOOM**

**Remember** – when you register for a class and immediately on payment of the class:

- A. You receive the **unique link** emailed to you from "**GCC Education**". Each student receives their own unique link.
- B. No two links are the same for the class.
- C. When the class has two or more sessions, you will receive a link for each session from **GCC Education**.
- **D. SAVE EACH LINK –**

# **E. CHECK THE DATES ON THE LINK BEFORE JOINING THE CLASS.**

As our emails come in and the emails move down in priority, we have a tendency to lose them or cannot find the email we are looking for. **Suggestion:** 

## **1. Create a new label in your email account**

## **2. Name it: Zoom or Zoom classes and meetings**

**Here's how to review the list of classes being offered and how to register for a class or classes of your choice.**

- 1. Click the Education Tab for the menu.
- 2. Click Class Registration to see the list of classes being offered.
- 3. Click the Register button to register for the class.
- 4. On the menu click Overview if you need assistance registering, paying with PayPal or your credit card and Zoom requirements to attend classes.

To keep our members safe from COVID-19 payment of classes is being accepted only by credit or debit card on our website. No checks or cash will be accepted at the computer club by a monitor.

For updated information on the classes look for the e-blasts from the education director.….

Marie Frasca education@grandcomputers.org

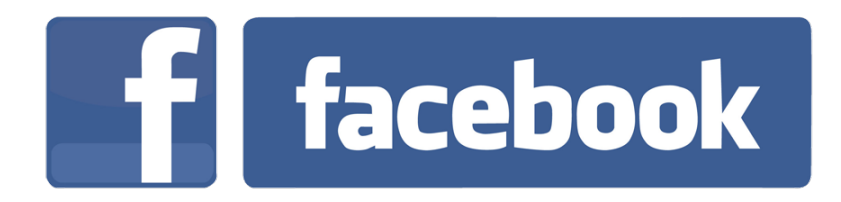

We're on Facebook! If you're on Facebook, you should come join us on our group page. You will find lots of useful information there. You can ask questions for which you will get answers. There's much that you can do on our group page. If you think outside the box, you may surprise us all with the uses you will find with our FB Group page. Here is the URL (website address):

https://www.facebook.com/groups/GrandComputersClub

Come join us. You'll be glad you did!

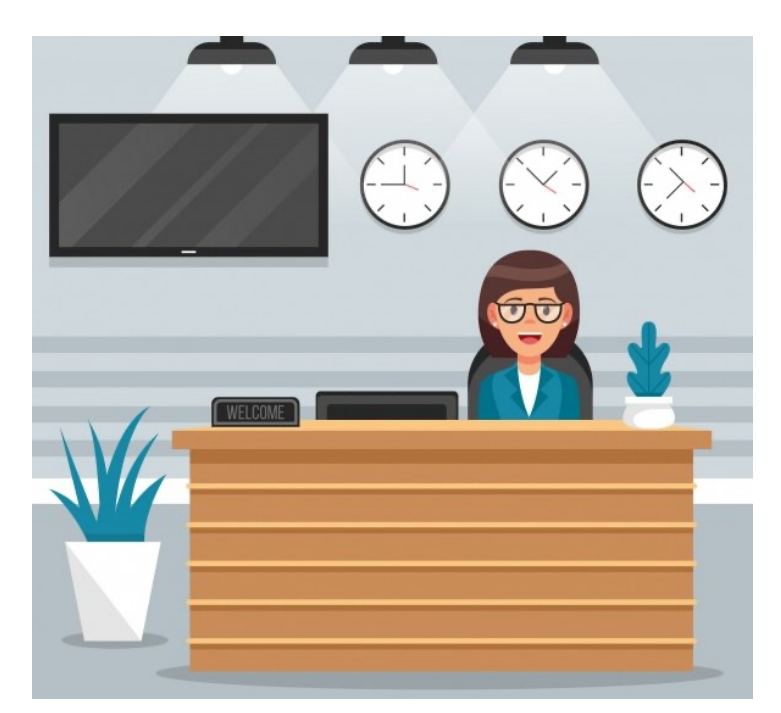

#### **WE NEED MONITORS TO KEEP THE CLUB OPEN**

If you are a monitor, please sign up for one day next week. We NEED you to keep the club open.

Just a reminder: the procedure for signing up is to log into grandcomputers.org, View and Schedule Monitor Sessions. Thanks to all of you who respond to this need.

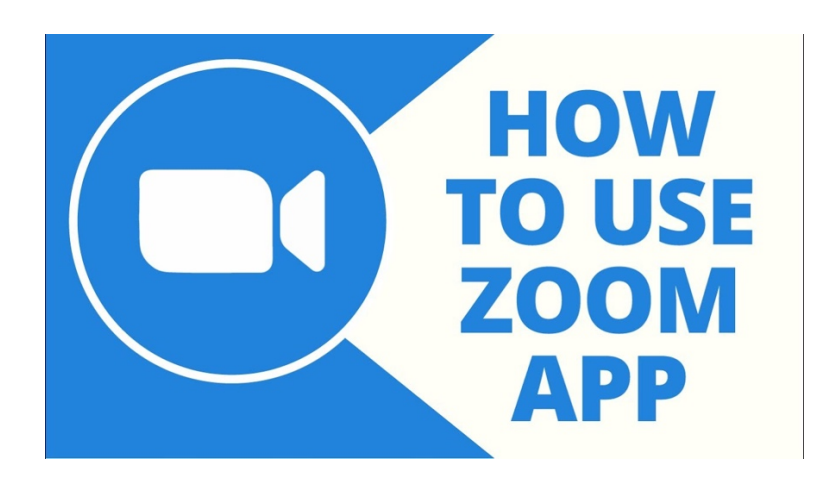

#### **FREE ONE-ON-ONE HELP TO GET YOU STARTED WITH ZOOM**

If you don't know how to get on Zoom, we've made it easy for you to learn how. We offer free one-on-one help. Use this link to fill out a form and someone will contact you to help you.

https://docs.google.com/forms/d/e/1FAIpQLSdRQV\_bx\_1dimNT4SngW6bXuVsRKslRhcm-MOccndzV9Nnzyw/viewform

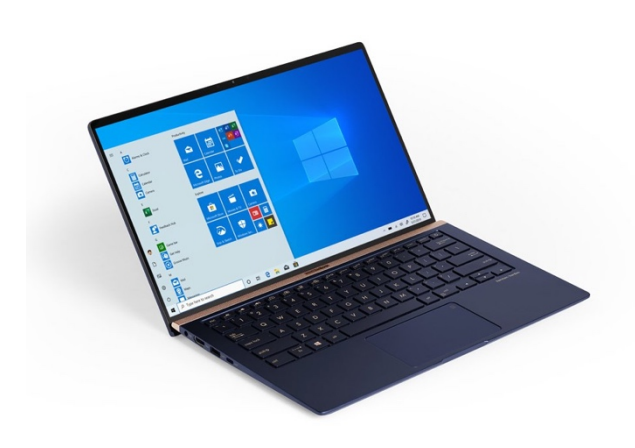

#### **COMPUTERS FOR SCHOOLKIDS**

**WANTED –** Older laptop computers (PCs or MACs) and tablets (iPads or Androids)! Please help out by donating your older laptop or tablet to Jim Geffre. Jim repairs them, updates them, and donates them to schools. He would like the laptops to have Windows 7, Windows 8 or already be upgraded to Windows 10. Please include the power cord with the computer and the charger for a tablet. Jim wipes the hard drives or puts new ones in if you were to leave yours out. If needed, Jim adds memory to at least 4GB and adds Microsoft Office.

Please contact Jim by phone (623-544-3394) or by email

(geffre1949@yahoo.com) to arrange for a drop-off at Jim's home. Email is preferred. Jim will email you back his physical address. You can then leave the computer outside his house. Please be sure to include the password to unlock your computer or tablet and your email address with the computer and Jim will email you a tax form for taking a deduction on your tax return. (You can deduct up to \$150.00 per laptop).

**Technology Tips of the Week -----------------------**

# **What Is a Widget & How to Add Widgets to the iPhone Today View (iOS 14 Update)**

https://www.iphonelife.com/blog/5/tip-day-how-add-widgets-notificationcenter?&utm\_source=tip\_newsletter&utm\_medium=email

# **How to Protect Your Microsoft 365 Data in Our WFH Remote World**

https://www.ntiva.com/blog/how-to-protect-your-microsoft-365-data-in-ourwfh-remote-world

Grand Computers Club 19745 N. Remington Drive, Surprise, AZ 85374 Unsubscribe